Lecture Power Electronics Devices and Circuits - Control Part University of Freiburg – Summerterm 2017

## Exercise 1: State Space Control in MATLAB

Prof. Dr. Moritz Diehl, Dr. Gianluca Frison and Benjamin Stickan

For questions on the exercise please contact Benjamin Stickan (benjamin.stickan@imtek.uni-freiburg.de)

Within the control part of the "Power Electronic Devices and Circuits" course there will be two exercise sheets that should be worked on at home. Each exercise will be handed out and explained on Fridays. At the beginning of the next Lecture, the solutions will be discussed (apprx. 45 min.). The exercises require a **MATLAB** installation including the Control System Toolbox and a PLECS installation (Standalone or Blockset).

## Getting started

1. As PLECS should be already installed on your computer, the first thing you need to do is to install MATLAB. Detailed installation and licensing instructions can be found at https://www.rz.uni-freiburg.de/services-en/beschaffung-em/ software-en/matlab-license

Remember that the Control System Toolbox is required.

- 2. If you are new to MATLAB, the first thing you will appreciate is the extensive help system. You can simply type doc into the console and the documentation opens. If you type doc plot, you will find a detailed description of function plot.
- 3. Here are some useful commands for the exercises:

```
hold on/off
figure
close all
clear
c1c
```
## Tasks

1. The electrical circuit sketched below shows a simplified buck-converter with a constant load at the output. The system can be described in state-space representation

$$
\dot{\mathbf{x}} = \mathbf{A}\mathbf{x} + \mathbf{B}u, \quad y = \mathbf{C}\mathbf{x}, \quad \mathbf{D} = [0],
$$

with the state vector given as  $\mathbf{x} := [i_L \quad v_C]^\mathsf{T}$ , input  $u := v$  and output  $y := v_C$ .

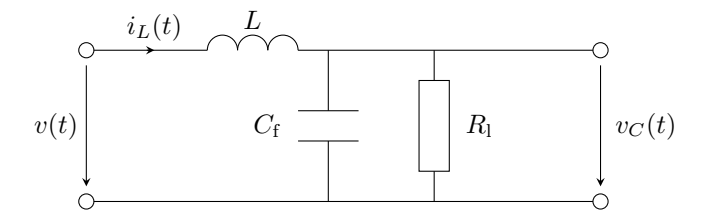

(a) Derive matrices  $A$ ,  $B$ , and  $C$  using equations

$$
i_C = C_f \frac{dv_C}{dt}
$$
,  $v_L = L \frac{di_L}{dt}$  and  $i_R = \frac{v_C}{R_1}$ 

(Hint: Use Kirchhoff's voltage law for inductors and current law for capacitors)

(b) Derive the characteristic polynomial. Evaluate the eigenvalues of the system for  $L = 4.7$  mH,  $C_f = 100 \mu$ F and

i.  $R_{\rm l} = \infty \Omega$ 

ii.  $R_1 = 100 \Omega$ 

Is the system BIBO-stable in both cases?

- (c) Write down the time constant  $\tau$  in seconds and the resulting oscillating frequency in Hz for both values of  $R_1$ .
- (d) Create a new MATLAB script and define variables  $L = 4.7$  mH, Cf = 100  $\mu$ F and Rl =  $\infty$ . Also define matrices  $\bf{A}$ ,  $\bf{B}$ ,  $\bf{C}$  and  $\bf{D} = 0$  according to task (1a).
- (e) Use the  $ss(A, B, C, D)$  command to create a state-space model sys\_ol and evaluate the systems step response with the step (sys, Tfinal) function (Tfinal =  $0.05$  s) for
	- i.  $R_1 = \infty \Omega$ ii.  $R_{\rm l} = 100 \Omega$
- 2. The aim of this task is to design an LQR controller for the buck-converter to **track** a voltage reference  $y_{ref}$  at the capacitor. To track a reference with the controller, it is at first useful to calculate an equilibrium point (steady-state) of the system when the desired output resides at the reference. In this case, the following equations hold:

$$
\dot{\mathbf{x}}_{ss} = \mathbf{A}\mathbf{x}_{ss} + \mathbf{B}\mathbf{u}_{ss} = 0, \quad y = \mathbf{C}\mathbf{x}_{ss} = y_{\text{ref}}, \quad \mathbf{D} = [0],
$$

(Remark: This is the alternative way of deriving the prefilter gain N described in the script in section 3.3)

- (a) Calculate the steady-state input  $u_{ss}$  and state vector  $\mathbf{x}_{ss}$  on paper as functions of  $y_{ref}$ .
- (b) Define weighting matrices Q and R in MATLAB. Set the penalty on the voltage state to 1, current state to 0.001 and penalize the control by 1. Calculate the feedback-gain K using the MATLAB function  $\lg r(A, B, Q, R, []$ .
- (c) The closed loop system including reference tracking is now defined as:

$$
\dot{\mathbf{x}} = \mathbf{A}\mathbf{x} + \mathbf{B}u \tag{1}
$$

$$
y = \mathbf{C}\mathbf{x}, \quad \mathbf{D} = [0], \tag{2}
$$

with 
$$
u = u_{\text{ss}} - \mathbf{K}(\mathbf{x} - \mathbf{x}_{\text{ss}}).
$$
 (3)

Derive the matrices  $A_{cl}$ ,  $B_{cl}$  and N that describe equation (1) in the form

$$
\dot{\mathbf{x}} = \mathbf{A}_{\mathrm{cl}}\mathbf{x} + \mathbf{B}_{\mathrm{cl}}y_{\mathrm{ref}}
$$

with  $B_{cl} = BN$  and implement them in MATLAB.

(d) To plot the system states as well as the control, create a new output matrix

$$
\mathbf{C}_{\mathrm{cl}} = \begin{bmatrix} 1 & 0 \\ 0 & 1 \\ -\mathbf{K} \end{bmatrix}
$$

Derive the corresponding matrix  $D_{c1}$  from eqn. (3) and set up a new model sys\_cl for the closed-loop system in MATLAB using the ss( $A, B, C, D$ ) command. Use the step(sys, Tfinal) function to evaluate the step-response of the closed-loop system (Tfinal = 0.05 s,  $R_1 = 100 \Omega$ ).

- 3. The developed controller can be implemented in a PLECS model with little effort.
	- (a) Open the PLECS model LQR\_buck.plecs and insert the numeric values for the prefilter N and feedback gain  $\bf{K}$  you calculated in task (2).

(If you could not finish task (2), you can use  $N = 1.118$  and  $K = [2.8940, 0.0891]$ .)

- (b) Compare the shape of the state trajectories you obtained from the step() command and the PLECS simulation results.
- (c) Explain why the trajectories are are not exactly identical. (What happens to the main inductor current?)